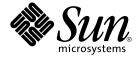

# Sun Cluster Data Service for Sun Java System Application Server EE (HADB) Guide for Solaris OS

**SPARC Platform Edition** 

Sun Microsystems, Inc. 4150 Network Circle Santa Clara, CA 95054 U.S.A.

Part No: 817–7001–10 September 2004, Revision A Copyright 2004 Sun Microsystems, Inc. 4150 Network Circle, Santa Clara, CA 95054 U.S.A. All rights reserved.

This product or document is protected by copyright and distributed under licenses restricting its use, copying, distribution, and decompilation. No part of this product or document may be reproduced in any form by any means without prior written authorization of Sun and its licensors, if any. Third-party software, including font technology, is copyrighted and licensed from Sun suppliers.

Parts of the product may be derived from Berkeley BSD systems, licensed from the University of California. UNIX is a registered trademark in the U.S. and other countries, exclusively licensed through X/Open Company, Ltd.

Sun, Sun Microsystems, the Sun logo, docs.sun.com, AnswerBook, AnswerBook2, and Solaris are trademarks or registered trademarks of Sun Microsystems, Inc. in the U.S. and other countries. All SPARC trademarks are used under license and are trademarks or registered trademarks of SPARC International, Inc. in the U.S. and other countries. Products bearing SPARC trademarks are based upon an architecture developed by Sun Microsystems, Inc.

The OPEN LOOK and  $Sun^{TM}$  Graphical User Interface was developed by Sun Microsystems, Inc. for its users and licensees. Sun acknowledges the pioneering efforts of Xerox in researching and developing the concept of visual or graphical user interfaces for the computer industry. Sun holds a non-exclusive license from Xerox to the Xerox Graphical User Interface, which license also covers Sun's licensees who implement OPEN LOOK GUIs and otherwise comply with Sun's written license agreements.

U.S. Government Rights – Commercial software. Government users are subject to the Sun Microsystems, Inc. standard license agreement and applicable provisions of the FAR and its supplements.

DOCUMENTATION IS PROVIDED "AS IS" AND ALL EXPRESS OR IMPLIED CONDITIONS, REPRESENTATIONS AND WARRANTIES, INCLUDING ANY IMPLIED WARRANTY OF MERCHANTABILITY, FITNESS FOR A PARTICULAR PURPOSE OR NON-INFRINGEMENT, ARE DISCLAIMED, EXCEPT TO THE EXTENT THAT SUCH DISCLAIMERS ARE HELD TO BE LEGALLY INVALID.

Copyright 2004 Sun Microsystems, Inc. 4150 Network Circle, Santa Clara, CA 95054 U.S.A. Tous droits réservés.

Ce produit ou document est protégé par un copyright et distribué avec des licences qui en restreignent l'utilisation, la copie, la distribution, et la décompilation. Aucune partie de ce produit ou document ne peut être reproduite sous aucune forme, par quelque moyen que ce soit, sans l'autorisation préalable et écrite de Sun et de ses bailleurs de licence, s'il y en a. Le logiciel détenu par des tiers, et qui comprend la technologie relative aux polices de caractères, est protégé par un copyright et licencié par des fournisseurs de Sun.

Certaines parties de ce produit pourront être dérivées du système Berkeley BSD licenciés par l'Université de Californie. UNIX est une marque déposée aux Etats-Unis et dans d'autres pays et licenciée exclusivement par X/Open Company, Ltd.

Sun, Sun Microsystems, le logo Sun, docs.sun.com, AnswerBook, AnswerBook2, et Solaris sont des marques de fabrique ou des marques déposées de Sun Microsystems, Inc. aux Etats-Unis et dans d'autres pays. Toutes les marques SPARC sont utilisées sous licence et sont des marques de fabrique ou des marques déposées de SPARC International, Inc. aux Etats-Unis et dans d'autres pays. Les produits portant les marques SPARC sont basés sur une architecture développée par Sun Microsystems, Inc.

L'interface d'utilisation graphique OPEN LOOK et  $Sun^{TM}$  a été développée par Sun Microsystems, Inc. pour ses utilisateurs et licenciés. Sun reconnaît les efforts de pionniers de Xerox pour la recherche et le développement du concept des interfaces d'utilisation visuelle ou graphique pour l'industrie de l'informatique. Sun détient une licence non exclusive de Xerox sur l'interface d'utilisation graphique Xerox, cette licence couvrant également les licenciés de Sun qui mettent en place l'interface d'utilisation graphique OPEN LOOK et qui en outre se conforment aux licences écrites de Sun.

CETTE PUBLICATION EST FOURNIE "EN L'ETAT" ET AUCUNE GARANTIE, EXPRESSE OU IMPLICITE, N'EST ACCORDEE, Y COMPRIS DES GARANTIES CONCERNANT LA VALEUR MARCHANDE, L'APTITUDE DE LA PUBLICATION A REPONDRE A UNE UTILISATION PARTICULIERE, OU LE FAIT QU'ELLE NE SOIT PAS CONTREFAISANTE DE PRODUIT DE TIERS. CE DENI DE GARANTIE NE S'APPLIQUERAIT PAS, DANS LA MESURE OU IL SERAIT TENU JURIDIQUEMENT NUL ET NON AVENU.

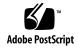

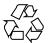

#### Contents

#### Preface 5

## Installing and Configuring Sun Cluster HA for Sun Java System Application Server EE (HADB) 11

Sun Cluster HA for Sun Java System Application Server EE (HADB) Overview

Task Map: Installing and Configuring Sun Cluster HA for Sun Java System

Application Server EE (HADB) 12

Planning the Sun Java System Application Server EE (HADB) Installation and Configuration 14

Installing and Configuring the Sun Java System Application Server EE (HADB) 14 Creating a Sun Java System Application Server EE (HADB) Database 15

▼ How to Create a Sun Java System Application Server EE (HADB) Database
 Planning the Sun Cluster HA for Sun Java System Application Server EE (HADB)
 Installation and Configuration
 16

Configuration Overview 16

Configuration Planning Questions 17

Installing the Sun Cluster HA for Sun Java System Application Server EE (HADB) Package 18

▼ How to Install the Sun Cluster HA for Sun Java System Application Server EE (HADB) Package by Using the Sun Java Enterprise System Common Installer Program 18

Registering and Configuring the Sun Cluster HA for Sun Java System Application Server EE (HADB)  $\phantom{0}$  20

 ▼ How to Register and Configure the Sun Cluster HA for Sun Java System Application Server EE (HADB)
 20

Configuring the Sun Cluster HA for Sun Java System Application Server EE (HADB) Extension Properties 24

Verifying the Sun Cluster HA for Sun Java System Application Server EE (HADB) Installation and Configuration 25

lacktriangledown How to Verify the Sun Cluster HA for Sun Java System Application Server EE (HADB) Installation and Configuration 26

Maintaining the HADB Database 26

**▼** How to Maintain the HADB Database 26

Operation of the Sun Cluster HA for Sun Java System Application Server EE (HADB) Fault Monitor  $\,$  27

Index 29

<sup>4</sup> Sun Cluster Data Service for Sun Java System Application Server EE (HADB) Guide for Solaris OS • September 2004, Revision A

#### **Preface**

Sun Cluster Data Service for Sun Java System Application Server EE (HADB) Guide for Solaris OS explains how to install and configure Sun™ Cluster HA for Sun Java System Application Server EE (HADB).

This document is intended for system administrators with extensive knowledge of Sun software and hardware. Do not use this document as a planning or presales guide. Before reading this document, you should have already determined your system requirements and purchased the appropriate equipment and software.

The instructions in this document assume knowledge of the Solaris<sup>TM</sup> Operating System and expertise with the volume manager software that is used with Sun Cluster.

#### **UNIX Commands**

This document contains information about commands that are specific to installing and configuring Sun Cluster data services. The document does *not* contain comprehensive information about basic UNIX® commands and procedures, such as shutting down the system, booting the system, and configuring devices. Information about basic UNIX commands and procedures is available from the following sources:

- Online documentation for the Solaris Operating System
- Solaris Operating System man pages
- Other software documentation that you received with your system

## Typographic Conventions

The following table describes the typographic changes that are used in this book.

TABLE P-1 Typographic Conventions

| Typeface or Symbol | Meaning                                                              | Example                                              |
|--------------------|----------------------------------------------------------------------|------------------------------------------------------|
| AaBbCc123          | The names of commands, files, and directories, and onscreen computer | Edit your .login file. Use ls -a to list all files.  |
|                    | output                                                               | Ose is -a to list all files.                         |
|                    |                                                                      | machine_name% you have mail.                         |
| AaBbCc123          | What you type, contrasted with onscreen                              | machine_name% su                                     |
|                    | computer output                                                      | Password:                                            |
| AaBbCc123          | Command-line placeholder: replace with a real name or value          | The command to remove a file is rm <i>filename</i> . |
| AaBbCc123          | Book titles, new terms, and terms to be emphasized                   | Read Chapter 6 in the <i>User's</i> Guide.           |
|                    |                                                                      | These are called <i>class</i> options.               |
|                    |                                                                      | Do <i>not</i> save the file.                         |
|                    |                                                                      | (Emphasis sometimes appears in bold online.)         |

## Shell Prompts in Command Examples

The following table shows the default system prompt and superuser prompt for the C shell, Bourne shell, and Korn shell.

TABLE P-2 Shell Prompts

| Shell                              | Prompt        |
|------------------------------------|---------------|
| C shell prompt                     | machine_name% |
| C shell superuser prompt           | machine_name# |
| Bourne shell and Korn shell prompt | \$            |

<sup>6</sup> Sun Cluster Data Service for Sun Java System Application Server EE (HADB) Guide for Solaris OS • September 2004, Revision A

 TABLE P-2 Shell Prompts
 (Continued)

| Shell                                        | Prompt |
|----------------------------------------------|--------|
| Bourne shell and Korn shell superuser prompt | #      |

## Related Documentation

Information about related Sun Cluster topics is available in the documentation that is listed in the following table. All Sun Cluster documentation is available at http://docs.sun.com.

| Topic                          | Documentation                                                                 |
|--------------------------------|-------------------------------------------------------------------------------|
| Data service administration    | Sun Cluster Data Services Planning and Administration Guide for Solaris<br>OS |
|                                | Individual data service guides                                                |
| Concepts                       | Sun Cluster Concepts Guide for Solaris OS                                     |
| Overview                       | Sun Cluster Overview for Solaris OS                                           |
| Software installation          | Sun Cluster Software Installation Guide for Solaris OS                        |
| System administration          | Sun Cluster System Administration Guide for Solaris OS                        |
| Hardware                       | Sun Cluster 3.x Hardware Administration Manual for Solaris OS                 |
| administration                 | Individual hardware administration guides                                     |
| Data service development       | Sun Cluster Data Services Developer's Guide for Solaris OS                    |
| Error messages                 | Sun Cluster Error Messages Guide for Solaris OS                               |
| Command and function reference | Sun Cluster Reference Manual for Solaris OS                                   |

For a complete list of Sun Cluster documentation, see the release notes for your release of Sun Cluster at http://docs.sun.com.

## Related Third-Party Web Site References

Third-party URLs that are referenced in this document provide additional related information.

**Note** – Sun is not responsible for the availability of third-party web sites mentioned in this document. Sun does not endorse and is not responsible or liable for any content, advertising, products, or other materials that are available on or through such sites or resources. Sun will not be responsible or liable for any actual or alleged damage or loss caused or alleged to be caused by or in connection with use of or reliance on any such content, goods, or services that are available on or through such sites or resources.

## Accessing Sun Documentation Online

The docs.sun.com<sup>SM</sup> Web site enables you to access Sun technical documentation online. You can browse the docs.sun.com archive or search for a specific book title or subject. The URL is http://docs.sun.com.

## Ordering Sun Documentation

Sun Microsystems offers select product documentation in print. For a list of documents and how to order them, see "Buy printed documentation" at http://docs.sun.com.

## Help

If you have problems installing or using Sun Cluster, contact your service provider and provide the following information:

■ Your name and email address (if available)

<sup>8</sup> Sun Cluster Data Service for Sun Java System Application Server EE (HADB) Guide for Solaris OS • September 2004, Revision A

- Your company name, address, and phone number
- The model and serial numbers of your systems
- The release number of the Solaris Operating System (for example, Solaris 8)
- The release number of Sun Cluster (for example, Sun Cluster 3.0)

Use the following commands to gather information about each node on your system for your service provider.

| Command        | Function                                                                                |
|----------------|-----------------------------------------------------------------------------------------|
| prtconf -v     | Displays the size of the system memory and reports information about peripheral devices |
| psrinfo -v     | Displays information about processors                                                   |
| showrev -p     | Reports which patches are installed                                                     |
| SPARC: prtdiag | Displays system diagnostic information                                                  |
| scinstall -pv  | Displays Sun Cluster release and package version information                            |

Also have available the contents of the /var/adm/messages file.

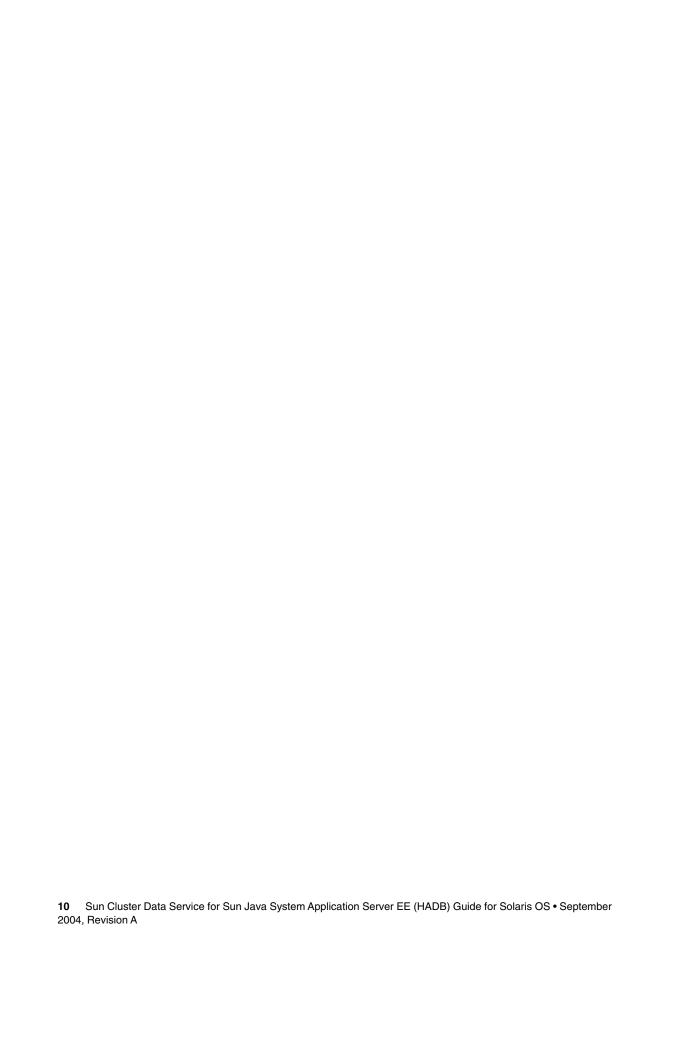

# Installing and Configuring Sun Cluster HA for Sun Java System Application Server EE (HADB)

This chapter describes the procedures to install and configure the Sun Cluster HA for Sun Java System Application Server EE (HADB). This data service was formerly known as Sun Cluster HA for Sun Java System HADB.

This chapter contains the following procedures.

- "How to Create a Sun Java System Application Server EE (HADB) Database" on page 15
- "How to Install the Sun Cluster HA for Sun Java System Application Server EE (HADB) Package by Using the Sun Java Enterprise System Common Installer Program" on page 18
- "How to Register and Configure the Sun Cluster HA for Sun Java System Application Server EE (HADB)" on page 20
- "How to Verify the Sun Cluster HA for Sun Java System Application Server EE (HADB) Installation and Configuration" on page 26
- "How to Maintain the HADB Database" on page 26

## Sun Cluster HA for Sun Java System Application Server EE (HADB) Overview

This section describes how the Sun Cluster HA for Sun Java System Application Server EE (HADB) enables the Sun Java System Application Server EE (HADB) for high availability.

The Sun Cluster HA for Sun Java System Application Server EE (HADB) is a data service with appropriate extension properties to configure a database that is mastered on multiple nodes at one time.

Configure the Sun Cluster HA for Sun Java System Application Server EE (HADB) as a data service mastered by multiple nodes to enable the Sun Java System Application Server EE (HADB) for high availability. See "Planning for Sun Cluster Data Services" in Sun Cluster Data Services Planning and Administration Guide for Solaris OS for general information about data services.

The Sun Java System Application Server EE (HADB) software is packaged with the Sun Java System Application Server Enterprise Edition installation. However, you can run Sun Java System Application Server EE (HADB) and Sun Java System Application Server on separate clusters if appropriate. This document describes how to install and configure the data service that enables you to use Sun Java System Application Server EE (HADB) in a cluster. First, enable Sun Java System Application Server EE (HADB) in your cluster to provide session and Enterprise Java Bean (EJB) persistence. Refer to Sun Java System Application Server documentation for information about the Sun Java System Application Server EE (HADB). Implementation of the Sun Cluster HA for Sun Java System Application Server EE (HADB) does not assume the existence of applications on which your architecture depends. However, those applications on which your architecture depends such as databases that are used for invoicing and web servers should be configured to be highly available, might run on a different cluster.

## Task Map: Installing and Configuring Sun Cluster HA for Sun Java System Application Server EE (HADB)

**TABLE 1** Task Map: Installing and Configuring the Sun Cluster HA for Sun Java System Application Server EE (HADB)

| Task                                                                                       | For Instructions                                                                                      |
|--------------------------------------------------------------------------------------------|----------------------------------------------------------------------------------------------------|
| Plan the Sun Java System<br>Application Server EE (HADB)<br>installation and configuration | "Planning the Sun Java System Application Server EE (HADB) Installation and Configuration" on page 14 |
| Install and configure the Sun Java<br>System Application Server EE<br>(HADB)               | "Installing and Configuring the Sun Java System<br>Application Server EE (HADB)" on page 14           |
| Create a Sun Java System<br>Application Server EE (HADB)<br>Database                       | "How to Create a Sun Java System Application Server<br>EE (HADB) Database" on page 15                 |

**TABLE 1** Task Map: Installing and Configuring the Sun Cluster HA for Sun Java System Application Server EE (HADB) (Continued)

| Task                                                                                                    | For Instructions                                                                                                    |
|----------------------------------------------------------------------------------------------------|----------------------------------------------------------------------------------------------------|
| Plan the Sun Cluster HA for Sun Java<br>System Application Server EE<br>(HADB) installation and<br>configuration                                                | "Planning the Sun Cluster HA for Sun Java System<br>Application Server EE (HADB) Installation and<br>Configuration" on page 16  |
| Install the Sun Cluster HA for Sun<br>Java System Application Server EE<br>(HADB) package                                                                       | "Installing the Sun Cluster HA for Sun Java System<br>Application Server EE (HADB) Package" on page 18                          |
| Register and Configure the Sun<br>Cluster HA for Sun Java System<br>Application Server EE (HADB) as a<br>data service mastered on multiple<br>nodes at one time | "How to Register and Configure the Sun Cluster HA for<br>Sun Java System Application Server EE (HADB)"<br>on page 20            |
| Configure resource extension properties                                                                                                    | "Configuring the Sun Cluster HA for Sun Java System<br>Application Server EE (HADB) Extension Properties"<br>on page 24         |
| Verify the Sun Cluster HA for Sun<br>Java System Application Server EE<br>(HADB) installation and<br>configuration                                              | "Verifying the Sun Cluster HA for Sun Java System<br>Application Server EE (HADB) Installation and<br>Configuration" on page 25 |
| Maintain the HADB database                                                                                                    | "Maintaining the HADB Database" on page 26                                                                                      |
| View fault monitor information                                                                                                    | "Operation of the Sun Cluster HA for Sun Java System<br>Application Server EE (HADB) Fault Monitor" on page<br>27               |

**Note** – If you run multiple data services in your Sun Cluster configuration, you can set up the data services in any order, with the following exception. If the Sun Cluster HA for Sun Java System Application Server EE (HADB) depends on the Sun Cluster HA for DNS, you must set up DNS first. For details, see *Sun Cluster Data Service for Domain Name Service (DNS) Guide for Solaris OS*. DNS software is included in the Solaris software. If the cluster is to obtain the DNS service from another server, configure the cluster to be a DNS client first.

## Planning the Sun Java System Application Server EE (HADB) Installation and Configuration

Before you start to install and configure the Sun Java System Application Server EE (HADB), use this section in conjunction with the worksheets in "Configuration Worksheets" in *Sun Cluster Data Services Planning and Administration Guide for Solaris OS*.

Store static files and data on the local file system of each cluster node. The Sun Java System Application Server EE (HADB) software is installed when you install the Sun Java System Application Server Enterprise Edition software. See *Sun Cluster Data Service for Sun Java System Application Server Guide for Solaris OS* documentation for instructions. When the database is created, the configuration and data files are created by default on the local file system of each cluster node. For details, see the Sun Java System Application Server documentation.

## Installing and Configuring the Sun Java System Application Server EE (HADB)

The Sun Java System Application Server EE (HADB) is a Java 2 Enterprise Edition (J2EETM) 1.3 compliant relational database. The Sun Cluster HA for Sun Java System Application Server EE (HADB) is designed to meet the needs of enterprise customers and run under the control of Sun Cluster software. The Sun Java System Application Server provides a transactional session-state persistence infrastructure that is highly available and highly scalable. Application Server uses the HADB to store session information. The HADB management client is the command-line interface for the HADB. A full set of utilities are available for performing HADB configuration, runtime management, and monitoring.

Instructions for using these utilities are contained in the Sun Java System Application Server documentation, the hadbm man pages, and the asadmin command session-persistence man pages. The Sun Java System Application Server EE (HADB) is bundled with the Sun Java System Application Server version 7 Enterprise Edition and above. For information about installing and configuring HADB with Sun Java System Application Server, see the Sun Java System Application Server documentation. For information about configuring Sun Cluster HA for Sun Java System Application Server, see Sun Cluster Data Service for Sun Java System Application Server Guide for Solaris OS.

## Creating a Sun Java System Application Server EE (HADB) Database

This section contains the procedure to configure and create the initial HADB database in a Sun Cluster environment. Consider the following restrictions before creating your database.

- You must specify an even number of Sun Cluster hosts by using the --hosts option during database creation.
- You must must specify the Sun Cluster hosts by using the Sun Cluster private interconnect hostnames. An example of a private interconnect hostname is clusternode1-priv.
- Sun Java System Application Server EE (HADB) mirror nodes must be located on different Sun Cluster nodes.
- Do not use the --inetd option.
- All history files, data and log devices, and the database configuration files must reside on local file systems.
- If more than one Sun Cluster node is being stopped, the entire database will be shut down. The resource group should only have one node stopped at any time, or all nodes should be stopped with the scswitch -F -g command.
- The HADB resource group must not be used with the Resource Group Offload feature.
- The HADB resource group must not be used with HA Storage Plus.

#### ▼ How to Create a Sun Java System Application Server EE (HADB) Database

Use the example in the following procedure to create, start, and verify the database.

1. Create the database. This command automatically starts the database.

```
# hadbm create \
-H clusternode1-priv,clusternode2-priv,clusternode3-priv,clusternode4-priv, \
clusternode5-priv,clusternode6-priv --devicesize=2048 \
-a 4 --set ManagementProtocol=rsh --dbpassword=secret12 \
-s 2 hadb
```

For details, see the Sun Java System Application Server documentation.

**Note** – You must specify the hosts by using the Sun Cluster private interconnect hostnames. To find these hostnames, run the scconf -p | less command from the primary Sun Cluster node.

**Note** – If you are using the recommended SSH setup, you do not need to specify the ManagementProtocol property.

- 2. Verify that the database is running.
  - # hadbm status hadb --nodes
- 3. Stop the database.
  - # hadbm stop hadb
- 4. Create session store and JDBC connection pool. For details, see the Sun Java System Application Server documentation.

## Planning the Sun Cluster HA for Sun Java System Application Server EE (HADB) Installation and Configuration

This section contains the information that you need to plan your Sun Cluster HA for Sun Java System Application Server EE (HADB) installation and configuration.

#### Configuration Overview

Use the multiple masters configuration in this section to plan the installation and configuration of the Sun Cluster HA for Sun Java System Application Server EE (HADB). The Sun Cluster HA for Sun Java System Application Server EE (HADB) data service might support additional configurations. However, you must contact your Enterprise Services representative for information about additional configurations.

HADB configurations are defined by data nodes, or a collection of processes. Each node is a dedicated area of main memory with one or more secondary storage devices. These storage devices are not shared storage. Each HADB data node must have exclusive access to an area of main memory and several areas of disk space. HADB data nodes are active or spare.

The recommended minimum requirement for a cluster running the Sun Java System Application Server EE (HADB) and the Sun Java System Application Server is four active data nodes plus two spare nodes. See "Creating a Sun Java System Application Server EE (HADB) Database" on page 15 for an example of how to create a Sun Java System Application Server EE (HADB) with four active and two spare nodes by using the hadbm comand-line utility. For high availability, you configure the HADB data redundancy unit (DRU) to use the Sun Cluster interconnect. See the Sun Java System Application Server documentation for detailed information about DRUs. The HADB JDBC driver in the client application handles highly-available access to the database.

The following figure illustrates the recommended minimum configuration for the Sun Java System Application Server EE (HADB) and the Sun Java System Application Server.

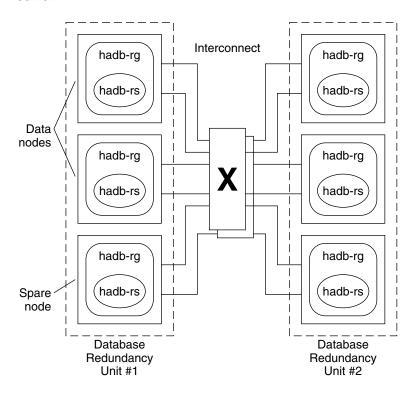

FIGURE 1 Recommended Minimum Configuration

## Configuration Planning Questions

Use the questions in this section to plan the installation and configuration of the Sun Cluster HA for Sun Java System Application Server EE (HADB). See "Considerations" in Sun Cluster Data Services Planning and Administration Guide for Solaris OSfor

information that might apply to these questions. If you choose to use your HADB data service service with another highly available application, resource dependencies might exist. See "Standard Properties" in *Sun Cluster Data Services Planning and Administration Guide for Solaris OS* for a description of the Resource\_dependencies property.

- Will all history files, data and log devices, and the database configuration files reside on local file systems?
- What are the Sun Cluster private interconnect hostnames that you will use?

## Installing the Sun Cluster HA for Sun Java System Application Server EE (HADB) Package

If you did not install the Sun Cluster HA for Sun Java System Application Server EE (HADB) packages during your initial Sun Cluster installation, perform this procedure to install the packages. Perform this procedure on each cluster node where you are installing the Sun Cluster HA for Sun Java System Application Server EE (HADB) packages.

If you are installing more than one data service simultaneously, perform the procedure in "Installing the Software" in *Sun Cluster Software Installation Guide for Solaris OS*.

### ▼ How to Install the Sun Cluster HA for Sun Java System Application Server EE (HADB) Package by Using the Sun Java Enterprise System Common Installer Program

You can run the Sun Java Enterprise System Common Installer program with a command-line interface (CLI) or with a graphical user interface (GUI). The content and sequence of instructions in the CLI and the GUI are similar.

To complete this procedure, you need the Sun Java Enterprise System Common Installer CD-ROM.

- 1. On the cluster node where you are installing the Sun Cluster HA for Sun Java System Application Server EE (HADB) packages, become superuser.
- 2. (Optional) If you intend to run the Sun Java Enterprise System Common Installer program with a GUI, ensure that your DISPLAY environment variable is

<sup>18</sup> Sun Cluster Data Service for Sun Java System Application Server EE (HADB) Guide for Solaris OS • September 2004. Revision A

set.

3. Load the Sun Java Enterprise System Common Installer CD-ROM into the CD-ROM drive.

If the Volume Management daemon vold(1M) is running and configured to manage CD-ROM devices, it automatically mounts the CD-ROM on the /cdrom directory.

4. Change to the Sun Java Enterprise System Common Installer directory of the CD-ROM.

The Sun Java Enterprise System Common Installer resides in this directory.

# cd /cdrom/Solaris\_sparc

- 5. Start the Sun Java Enterprise System Common Installer program.
  - # ./installer
- 6. When you are prompted, accept the license agreement and appropriate language support.

English language support is available by default.

7. Select Sun Cluster Agents for Sun Java System under the Availability Services & Sun Cluster 3.1 Subcomponents and proceed.

This selection includes all the available Sun Cluster data services for Sun Java System applications, including the Sun Cluster HA for Sun Java System Application Server EE (HADB).

- 8. When you are prompted, select the time of the configuration.
  - Select Configure Now if you want to perform the configuration now. You can progressively accept or override the default values.
  - Select Configure Later if you want to perform the configuration after the installation.
- 9. (Optional) If you do not want to register the product and receive product updates, uncheck the Product Registration box.
- 10. Follow the instructions on the screen to install the Sun Cluster HA for Sun Java System Application Server EE (HADB) packages on the node.

The Sun Java Enterprise System Common Installer program displays the status of the installation. When the installation is complete, the program displays an installation summary and the installation logs.

11. Exit the Sun Java Enterprise System Common Installer program.

Before exiting the installer program, please make sure that the Sun Cluster HA for Sun Java System Application Server EE (HADB) has been installed successfully. Check for the presence of the package by executing the following command:

# pkginfo -1 SUNWschadb

- 12. Unload the Sun Java Enterprise System Common Installer CD-ROM from the CD-ROM drive.
  - a. To ensure that the CD-ROM is not being used, change to a directory that does *not* reside on the CD-ROM.
  - b. Eject the CD-ROM.
    - # eject cdrom

## Registering and Configuring the Sun Cluster HA for Sun Java System Application Server EE (HADB)

This procedure describes how to use the scrgadm command to register and configure the Sun Cluster HA for Sun Java System Application Server EE (HADB) as a resource mastered on multiple nodes at one time.

**Note** – See "Tools for Data Service Resource Administration" in *Sun Cluster Data Services Planning and Administration Guide for Solaris OS* for details about additional options that enable you to register and configure the data service.

To perform this procedure, you need the following information about your configuration.

- The name of the resource type for the Sun Cluster HA for Sun Java System Application Server EE (HADB) which is SUNW. hadb
- The names of the cluster nodes that can master the data service

#### ▼ How to Register and Configure the Sun Cluster HA for Sun Java System Application Server EE (HADB)

Perform the following steps to complete your configuration. For an explanation of the extension properties, see Table 2.

- 1. Become superuser on a cluster member.
- 2. Register the resource type for the Sun Java System Application Server EE (HADB).

20 Sun Cluster Data Service for Sun Java System Application Server EE (HADB) Guide for Solaris OS • September 2004. Revision A

```
# scrgadm -a -t SUNW.hadb
```

3. Create the resource group for the Sun Java System Application Server EE (HADB).

```
# scrgadm -a -g resource_group \
-y Maximum_primaries=nodes_in_rg \
-y Desired_primaries=nodes_in_rg \
-h nodelist
```

-a

Specifies that a resource group is to be created.

-g resource\_group

Specifies the name of the resource group that is to be created.

-y Maximum primaries=nodes\_in\_rg

Specifies the maximum number of nodes on which the resource can start. You must specify the same number as the value of the Desired\_primaries property.

-y Desired\_primaries=nodes\_in\_rg

Specifies the desired number of nodes on which the resource can start. You must specify the same number as the value of the Maximum primaries property.

-h nodelist

Specifies a comma-separated subset of cluster nodes to run Sun Java System Application Server EE (HADB). If this option is omitted, all cluster nodes will run Sun Java System Application Server EE (HADB). Use the scconf -p | less command to find the nodelist names.

- 4. Create a Sun Java System Application Server EE (HADB) resource, either with or without auto-recovery.
  - If you do not require the auto-recovery feature, execute the following command

```
# scrgadm -a -j resource -g resource_group -t SUNW.hadb \
-x Confdir_list=config_directory_list \
-x HADB_ROOT=install_directory \
-x DB_name=database_name
```

Specifies that a data service resource is to be created.

-j resource

Specifies that the resource you are creating is named *resource*.

-g resource\_group

Specifies that the resource is to be added to the resource group named *resource\_group*.

-t SUNW.hadb

Specifies the predefined resource type name.

- -x Confdir\_list=config\_directory\_list
  Specifies the path to the configuration directory.
- -x HADB\_ROOT=install\_directory Specifies the installation directory.
- -x DB\_name=*database\_name*Specifies the name of the HADB database.
- If you do want to use the auto-recovery feature, execute the following command.

```
# scrgadm -a -j resource -g resource_group -t SUNW.hadb \
-x Confdir_list=config_directory_list \
-x HADB_ROOT=install_directory \
-x DB_name=database_name \
-x Auto_recovery=true \
-x Auto_recovery_command=command \
-x DB_password_file=password_file
-x Auto_recovery=true
```

- Specifies that you are using the auto-recovery feature.
- -x Auto\_recovery\_command=command
   Specifies the command to execute after the database recovery. This extension property is optional, regardless of the value of the Auto\_recovery property.
- -x DB\_password\_file=password\_file Specifies the file from which HADB will read the database password. See the Sun Java System Application Server documentation for the format and content of the password file.

**Note** – The auto-recovery command and the database password file must both exist in the local file system on each node.

5. Bring the resource group online.

```
# scswitch -z -g resource_group

-Z Enables the resource and its monitor

-g resource_group Specifies the name of the application resource group that is being enabled
```

6. Verify that the resource group and HADB resource are online.

```
# scstat -g
# ps -ef
```

7. To verify that you have correctly installed and configured Sun Cluster HA for HADB, run the following command.

```
# hadbm status database_name --nodes
```

22 Sun Cluster Data Service for Sun Java System Application Server EE (HADB) Guide for Solaris OS • September 2004. Revision A

The output should indicate that the database that you specified is running.

The following example shows the creation of a SUNW.hadb resource with auto-recovery.

**EXAMPLE 1** Creating a SUNW.hadb Resource with Auto-recovery

```
scrgadm -a -j hadb-rs -g hadb-rg -t SUNW.hadb \
-x Confdir_list=/etc/opt/SUNWhadb/dbdef/hadb \
-x HADB_ROOT=/opt/SUNWappserver7/SUNWhadb/4 \
-x DB_name=hadb \
-x Auto_recovery=true \
-x Auto_recovery_command=/usr/local/etc/create-session-store \
-x DB password_file=/usr/local/etc/hadb-password-file
```

In the previous example, the resource has the following characteristics:

- The resource is named hadb-rs.
- The resource is a member of a resource group named hadb-rg.
- The resource is an instance of the SUNW.hadb resource type. The registration of the resource type is not shown in this example.
- The configuration directory is located at /etc/opt/SUNWhadb/dbdef/hadb.
- The installation directory is located at /opt/SUNWappserver7/SUNWhadb/4.
- The HADB database instance associated with this resource is named hadb.
- Auto-recovery is on.
- The full path to the command to execute after auto-recovery is /usr/local/etc/create-session-store.
- The HADB password file is /usr/local/etc/hadb-password-file.

# Configuring the Sun Cluster HA for Sun Java System Application Server EE (HADB) Extension Properties

This section describes how to configure the Sun Cluster HA for Sun Java System Application Server EE (HADB) extension properties. Typically, you use the command line scrgadm -x parameter=value to configure extension properties when you create the Sun Java System Application Server EE (HADB) resource. You can also use the procedures described in "Administering Data Service Resources" in Sun Cluster Data Services Planning and Administration Guide for Solaris OS to configure the Sun Cluster HA for Sun Java System Application Server EE (HADB) extension properties.

See "Standard Properties" in Sun Cluster Data Services Planning and Administration Guide for Solaris OS for details about all Sun Cluster properties.

Table 2 describes the extension properties that you can configure for the Sun Java System Application Server EE (HADB). The only required extension property for creating a Sun Java System Application Server EE (HADB) resource is the Confdir\_list property. The Confdir\_list property specifies a directory in which the Sun Java System Application Server EE (HADB) configuration files reside. You can update some extension properties dynamically. You can update other extension properties only when you create the resource. The Tunable entries indicate when you can update each property.

**TABLE 2** Sun Cluster HA for Sun Java System Application Server EE (HADB) Extension Properties

| Name/Data Type              | Description                                                                                                    |
|-----------------------------|----------------------------------------------------------------------------------------------------|
| Confdir_list (string array) | A path name that points to the configuration directory. The Sun Cluster HA for Sun Java System Application Server EE (HADB) requires this extension property, and the property must have one entry. |
|                             | Default: None                                                                                                    |
|                             | Range: None                                                                                                    |
|                             | Tunable: At creation                                                                                                    |
| Auto_recovery (boolean)     | Attempts recovery if database is unable to start.                                                                                                    |
|                             | Default: FALSE                                                                                                    |
|                             | Tunable: Any time                                                                                                    |

**TABLE 2** Sun Cluster HA for Sun Java System Application Server EE (HADB) Extension Properties (Continued)

| Name/Data Type                 | Description                                                                                                    |
|--------------------------------|----------------------------------------------------------------------------------------------------|
| HADB_ROOT (string)             | The installation directory location. The Sun<br>Cluster HA for Sun Java System Application<br>Server EE (HADB) requires this extension<br>property. |
|                                | Default: None                                                                                                    |
|                                | Tunable: At creation                                                                                                    |
| Auto_recovery_command (string) | Command to execute after recovering the database. This extension property is optional, regardless of the value of the Auto_recovery property.       |
|                                | Default: " "                                                                                                    |
|                                | Tunable: Any time                                                                                                    |
| DB_password_file (string)      | The file from which the password is read by HADB.                                                                                                   |
|                                | Default: ""                                                                                                    |
|                                | Tunable: Any time                                                                                                    |
| DB_name (string)               | The name of an HADB database. The Sun<br>Cluster HA for Sun Java System Application<br>Server EE (HADB) requires this extension<br>property.        |
|                                | Default: None                                                                                                    |
|                                | Tunable: When disabled                                                                                                    |

## Verifying the Sun Cluster HA for Sun Java System Application Server EE (HADB) Installation and Configuration

This section contains the procedure to verify that you installed and configured your data service correctly.

### ▼ How to Verify the Sun Cluster HA for Sun Java System Application Server EE (HADB) Installation and Configuration

Use this procedure to verify that you installed and configured the Sun Cluster HA for Sun Java System Application Server EE (HADB) correctly.

1. Ensure that the HADB is started under the control of Sun Cluster software.

```
# scswitch -Z -g resource_group
```

2. Verify that the resource group and HADB resource are online.

```
# scstat -g
# ps -ef
```

3. Verify that you have correctly installed and configured Sun Cluster HA for HADB.

```
# hadbm status database_name --nodes
```

The output should indicate that the database that you specified is running.

## Maintaining the HADB Database

This section explains how to maintain the HADB database within the Sun Cluster HA for Sun Java System Application Server EE (HADB) data service.

#### ▼ How to Maintain the HADB Database

When you want to run HADB maintenance commands that will initiate a rolling restart of the HADB nodes, the HADB resource probe in the fault monitor must be disabled before the maintenance commands are executed and then enabled once the commands and the rolling restart have completed.

1. Disable the fault monitor.

```
scswitch -n -M -j resource
```

2. Run the commands that might initiate a rolling restart.

The hadbm subcommands that might result in a rolling restart include: set, restart, and addnodes.

3. Reenable the fault monitor.

26 Sun Cluster Data Service for Sun Java System Application Server EE (HADB) Guide for Solaris OS • September 2004. Revision A

Alternatively, the HADB resource can be disabled and HADB started outside of Sun Cluster control while maintenance commands are being performed.

## Operation of the Sun Cluster HA for Sun Java System Application Server EE (HADB) Fault Monitor

This section explains the functioning of the Sun Cluster HA for Sun Java System Application Server EE (HADB) fault monitor.

The start method of the HADB resource starts HADB nodes that are configured to run on the local Sun Cluster node if they are not running. The method then attempts to start the HADB database; in case of failure, the database will be started later in the probe.

The Sun Cluster HA for Sun Java System Application Server EE (HADB) fault monitor probe periodically checks the status of the HADB database and the HADB nodes. The probe will restart failed HADB nodes and also start the HADB database if the HADB resource was not ready to start the database during the start method. For each iteration of this procedure, the probe executes the following steps:

- 1. First, the probe sleeps for a period of Thorough Probe Interval seconds.
- 2. The probe retrieves the current status of the HADB database and the HADB nodes by executing the hadbm status and hadbm status --nodes commands.
- 3. If the database is not running, the probe checks that the HADB stopstate file corresponding to that database exists on the local Sun Cluster node. The hadbm start command references the stopstate file for role assignment of nodes when it starts the database.
- 4. If the stopstate file exists, the HADB resource examines it to determine if the database can be started.
  - If the database can be started, the probe starts the database and sets the resource status to Online.
  - If the database cannot be started, the probe sets the resource status to Online Degraded.
- 5. If the database is running, the probe starts the HADB nodes configured to run on the local Sun Cluster node.
- 6. If the database and the local HADB nodes are running, the probe sets the resource status to Online if it was Online Degraded.

- 7. If all the Sun Cluster nodes in the HADB resource group have the HADB resource running in the Online Degraded state longer than Stop\_timeout seconds, the HADB resource concludes that the database cannot be started.
- 8. If the Auto\_recovery extension property has been set to TRUE, the HADB resource will attempt to recover the database.
- 9. If recovery of the database is attempted, the probe executes the following steps:
  - Issues the hadbm clear --fast command on one of the Sun Cluster nodes in the resource group's nodelist. This command clears the database contents and reinitializes and restarts the database.
  - If the hadbm clear command succeeds, the command specified in Auto\_recovery\_command is issued on the same Sun Cluster node that issued the hadbm clear command. The command would normally be a script that contains the asadmin create-session-store command. The command can also take other actions. For example, it may send mail to the Application Server administrator.
  - If both steps succeed, the probe sets the state of the resource to Online.
- 10. The iteration continues from the first step.

**Note** – The Thorough\_Probe\_Interval and Stop\_timeout parameters are tunable with the scrgadm command. For details, see "Standard Properties" in *Sun Cluster Data Services Planning and Administration Guide for Solaris OS*.

# Index

| C                                                                                                    | Р                                                                                                    |
|----------------------------------------------------------------------------------------------------|----------------------------------------------------------------------------------------------------|
| commands                                                                                                    | planning                                                                                                    |
| node information, 9 scswitch, 22                                                                                 | Sun Cluster HA for Sun Java System<br>Application Server EE (HADB)                                                                                                    |
| configuring, Sun Cluster HA for Sun Java                                                                         | configuration, 16                                                                                                    |
| System Application Server EE (HADB), 20                                                                          | Sun Java System HADB installation, 14                                                                                                    |
| eyetent 12pp neutron eer ver 22 (11122), 2e                                                                      | private interconnect hostnames, 16                                                                                                    |
|                                                                                                    | prtconf -v command, 9                                                                                                    |
|                                                                                                    | prtdiag -v command, 9                                                                                                    |
| E                                                                                                    | psrinfo -v command, 9                                                                                                    |
| enabling, Auto_recovery_command, 24                                                                              |                                                                                                    |
| extension properties, 24                                                                                         |                                                                                                    |
|                                                                                                    | В                                                                                                    |
|                                                                                                    | registering Sun Cluster HA for Sun Java System                                                                                                    |
| F                                                                                                    | Application Server EE (HADB), 20                                                                                                    |
| fault monitor, 27                                                                                                |                                                                                                    |
| ,                                                                                                    |                                                                                                    |
|                                                                                                    |                                                                                                    |
|                                                                                                    | S                                                                                                    |
| ш                                                                                                    | S scinstall -ny command 9                                                                                                    |
| H hostnames 16                                                                                                   | scinstall -pv command, 9                                                                                                    |
| <b>H</b> hostnames, 16                                                                                           | scinstall -pv command, 9<br>scswitch command, 22                                                                                                    |
|                                                                                                    | scinstall -pv command, 9                                                                                                    |
|                                                                                                    | scinstall -pv command, 9<br>scswitch command, 22<br>showrev -p command, 9                                                                                                    |
|                                                                                                    | scinstall -pv command, 9 scswitch command, 22 showrev -p command, 9 Sun Cluster HA for Sun Java System Application Server EE (HADB) fault monitor, 27                                                                                                    |
|                                                                                                    | scinstall -pv command, 9 scswitch command, 22 showrev -p command, 9 Sun Cluster HA for Sun Java System Application Server EE (HADB) fault monitor, 27 overview, 11-12                                                                                                    |
| I installing Sun Cluster HA for Sun Java System                                                                  | scinstall -pv command, 9 scswitch command, 22 showrev -p command, 9 Sun Cluster HA for Sun Java System Application Server EE (HADB) fault monitor, 27 overview, 11-12 Sun Cluster HA for Sun Java System HADB                                                                                                    |
| I installing Sun Cluster HA for Sun Java System Application Server EE (HADB)                                     | scinstall -pv command, 9 scswitch command, 22 showrev -p command, 9 Sun Cluster HA for Sun Java System Application Server EE (HADB) fault monitor, 27 overview, 11-12 Sun Cluster HA for Sun Java System HADB configuring, 20                                                                                                |
| I installing Sun Cluster HA for Sun Java System Application Server EE (HADB) by using Sun Java Enterprise System | scinstall -pv command, 9 scswitch command, 22 showrev -p command, 9 Sun Cluster HA for Sun Java System Application Server EE (HADB) fault monitor, 27 overview, 11-12 Sun Cluster HA for Sun Java System HADB configuring, 20 extension properties, 24                                                                       |
| I installing Sun Cluster HA for Sun Java System Application Server EE (HADB)                                     | scinstall -pv command, 9 scswitch command, 22 showrev -p command, 9 Sun Cluster HA for Sun Java System Application Server EE (HADB) fault monitor, 27 overview, 11-12 Sun Cluster HA for Sun Java System HADB configuring, 20 extension properties, 24 installation task map, 12                                             |
| I installing Sun Cluster HA for Sun Java System Application Server EE (HADB) by using Sun Java Enterprise System | scinstall -pv command, 9 scswitch command, 22 showrev -p command, 9 Sun Cluster HA for Sun Java System Application Server EE (HADB) fault monitor, 27 overview, 11-12 Sun Cluster HA for Sun Java System HADB configuring, 20 extension properties, 24                                                                       |
| I installing Sun Cluster HA for Sun Java System Application Server EE (HADB) by using Sun Java Enterprise System | scinstall -pv command, 9 scswitch command, 22 showrev -p command, 9 Sun Cluster HA for Sun Java System Application Server EE (HADB) fault monitor, 27 overview, 11-12 Sun Cluster HA for Sun Java System HADB configuring, 20 extension properties, 24 installation task map, 12 Sun Java Enterprise System Common Installer |

Sun Java System HADB, installation planning, 14

#### ٧

verifying, Sun Cluster HA for Sun Java System Application Server EE (HADB) installation, 25